# <span id="page-0-0"></span>**Bienvenue sur le projet Slackware Documentation**

Notre objectif est de devenir votre source principale de [documentation](#page-0-0) pour [Slackware Linux](https://docs.slackware.com/fr:slackware:slackware) sur le web.

## **Débuter avec Slackware**

• [Guide d'installation de Slackware](https://docs.slackware.com/fr:slackware:install) : un guide expliquant le processus complet de l'installation et la configuration de [Slackware Linux](https://docs.slackware.com/fr:slackware:slackware) ; écrit à la fois pour les nouveaux utilisateurs et les plus expérimentés.

• [Configurer votre nouveau système Slackware](https://docs.slackware.com/fr:slackware:beginners_guide) : les étapes à suivre après avoir installé votre système. •

[Contribuer](https://docs.slackware.com/fr:slackware:community) : décrit les diverses manières par lesquelles les Slackers (utilisateurs débutants et expérimentés) peuvent contribuer à la communauté Slackware.

• [Liens externes](https://docs.slackware.com/fr:slackware:external) : autres sites sur le web offrant des informations sur Slackware.

#### **La distribution Slackware Linux**

• [Slackware](https://docs.slackware.com/fr:slackware:slackware) : un bref récapitulatif de [Slackware](https://docs.slackware.com/fr:slackware:slackware) [Linux](https://docs.slackware.com/fr:slackware:slackware) ; décrit ce que vous pouvez attendre d'un système [Slackware Linux](https://docs.slackware.com/fr:slackware:slackware).

• [La voie Slackware](https://docs.slackware.com/fr:slackware:philosophy) : décrit les principes et la philosophie de [Slackware Linux.](https://docs.slackware.com/fr:slackware:slackware)

• [Le Slackware Linux Essentials Book](https://docs.slackware.com/fr:slackbook:start): une ressource précieuse pour ceux qui s'aventurent dans Slackware (ou Linux en général) pour la première fois. Le SlackBook original peut être trouvé sur votre Slackware CD-ROM ou DVD. Il peut également être consulté en ligne: <http://slackbook.org/beta/>

• [FAQ](https://docs.slackware.com/fr:slackware:faq): une liste des questions courantes (Foire Aux Questions).

• [Fichiers README](https://docs.slackware.com/fr:slackware:readmes) : description de la documentation disponible à la racine du DVD Slackware.

#### **Lire un HOWTO** •

#### [Collection de SlackDocs HOWTO](https://docs.slackware.com/howtos:start) (**297 pages**), somme des contributions de la communauté Slackware. [Les traductions francaises](https://docs.slackware.com/fr:howtos:start) (**58 pages**) suivront progressivement. Vous pouvez accélérer le processus de traduction en aidant à traduire certains howtos. Consultez le [tutorial](https://docs.slackware.com/fr:slackdocs:tutorial) [sur le Wiki de Slackdocs](https://docs.slackware.com/fr:slackdocs:tutorial) pour plus d'information. •

Les Mises à Jour Récentes (anglais):

setting up a slackware chroot Added a link to the github home of mkchroot  $+$  some remarks on Slackware 15

#### $\bullet$ [raspberrypi2](https://docs.slackware.com/howtos:hardware:arm:raspberrypi2)

 $\circ$ 

 $\circ$ 

raspberrypi3 network avoid saving the host key for the installer in the first place

 $\bullet$ syncing hardware clock and system local time arg -u to ntpdate in case of daemon already running

```
\circ
```

```
zfs_home
```
• Les traductions récentes :

 $\circ$ 

syncing hardware clock and system local time  $\circ$ 

```
install_fonts
```
 $\Omega$ 

```
enabling_sudo_on_slackware
```
 $\circ$ [slim](https://docs.slackware.com/fr:howtos:window_managers:slim)

 $\sim$ 

[google-chrome](https://docs.slackware.com/fr:howtos:software:google-chrome) [Installation de la version Stable de Google Chrome sous Slackware 14] Deleting the link to the old Slackware store

## **À propos du projet SlackDocs**

### **Rédiger un HOWTO**

• [Tutorial sur le Wiki de Slackdocs](https://docs.slackware.com/fr:slackdocs:tutorial) : un petit tutoriel sur l'édition et la contribution au Wiki de SlackDocs.

• [Guide de Traduction:](https://docs.slackware.com/fr:slackdocs:translation_guide) comment gérer les traductions d'articles existants, ainsi que la façon de créer de nouveaux articles dans votre langue maternelle.

• [Style Guide:](https://docs.slackware.com/fr:slackdocs:styleguide) quelques règles de base à prendre en compte lors de l'édition des pages de ce Wiki. Afin de discuter du contenu d'une page sur notre Wiki, ou si vous voulez proposer des

améliorations à une certaine page, vous pouvez utiliser l'onglet "discussion" affiché en haut de chaque page, et laisser vos

pensées/commentaires/idées à cet endroit. Alternativement, SlackDocs a aussi une liste de diffusion qui peut être utilisée pour discuter du contenu et peut aussi servir à des discussions constructives. La liste de diffusion est accessible via

[https://lists.alienbase.nl/mailman/listinfo/slackdo](https://lists.alienbase.nl/mailman/listinfo/slackdocs) [cs](https://lists.alienbase.nl/mailman/listinfo/slackdocs) (nous conservons [les archives des](https://lists.alienbase.nl/pipermail/slackdocs/) [discussions](https://lists.alienbase.nl/pipermail/slackdocs/)).

Si vous voulez contribuer à ce wiki, et que vous vous en sentez capable, regardez [cette page](https://docs.slackware.com/fr:slackdocs:contributing) pour avoir des idées. Peut-être avez vous déjà une idée pour un nouvel article!

Nous comprenons que vous pouvez hésiter quant à vos compétences en rédaction d'articles ou quant à la façon de commencer à contribuer. Si tel est le cas, nous vous encourageons à vous abonner à la [mailing list](https://lists.alienbase.nl/mailman/listinfo/slackdocs) et demander de l'aide. Les personnes sur cette liste vous assisteront certainement.

Si vous pensez qu'une liste de diffusion est difficile à utiliser, nous avons écrit [des](https://docs.slackware.com/slackdocs:mailing_list#how_to_use_the_slackdocs_mailing_list) [instructions utiles](https://docs.slackware.com/slackdocs:mailing_list#how_to_use_the_slackdocs_mailing_list) pour vous.

## **Aide**

#### **Chercher des informations sur ce Wiki**

• Si vous cherchez une information spécifique, essayez la barre de recherche à gauche de votre page.

• Alternativement, utilisez le mode de recherche "par site" de Google en ajoutant "site:docs.slackware.com" à vos termes de recherche.

• Une facon encore plus facile de chercher des informations sur SlackDocs : ce Wiki dispose d'[OpenSearch](http://www.opensearch.org/)<sup>1</sup>). Cette fonction est supportée par tous les navigateurs modernes.

Voilà comment ajouter la recherche sur SlackDocs à Firefox (les autres navigateurs utilisent sûrement un moyen similaire):

 $\bullet$ ouvrez la [page principale](#page-0-0) dans votre navigateur  $\bullet$ 

cliquez sur la flèche tout à gauche de votre barre de recherche

 $\bullet$ choisissez "Ajouter SlackDocs"

La page [Les nouvelles du Wiki](https://docs.slackware.com/fr:slackdocs:news) documente le bricolage des admins avec ce Wiki.

• Nous conservons des [statistiques](https://docs.slackware.com/fr:slackdocs:stats) sur les activités dans notre Wiki.

•

•

Si vous voulez connaître les membres de l'équipe en charge de la gestion de la structure du site ainsi que de la modération de son contenu, visitez notre [page de contact](https://docs.slackware.com/slackdocs:contact).

#### **Éditer ce wiki**

Vous devez [créer un compte](http://docs.slackware.com/start?do=register) pour éditer ce wiki (même pour écrire sur la page "discussion"). Une fois le compte créé, vous pouvez faire des essais dans le [bac à sable](https://docs.slackware.com/playground:playground) ou sur votre page personnelle pour vous familiariser avec [les balises](https://docs.slackware.com/fr:wiki:syntax) [de Dokuwiki](https://docs.slackware.com/fr:wiki:syntax). La syntaxe autorisée est disponible sur [cette page,](https://docs.slackware.com/wiki:syntax) où vous trouverez aussi des informations sur les plugins installés, permettant des fonctionnalités supplémentaires.

### **Internationalisation / Localisation**

Vous préférez lire les articles dans votre propre langue ? Cliquez [ici](https://docs.slackware.com/slackdocs:languages) pour une liste des différentes langues et d'autres informations portant sur l'internationalisation. Ou sélectionnez votre langue directement à partir du menu déroulant dans la barre latérale gauche!

[1\)](#page--1-0)

OpenSearch est un standard destiné à faciliter l'intégration à votre navigateur de la recherche dans un site Web.

From: <https://docs.slackware.com/>- **SlackDocs**

Permanent link: **<https://docs.slackware.com/fr:start>**

Last update: **2020/07/01 20:08 (UTC)**

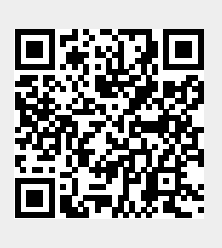